## EASTERN UNIVERSITY, SRI LANKA FACULTY OF HEALTH CARE SCIENCES

FIRST YEAR FIRST SEMESTER EXAMINATION - 2005/2006

ME 102- PROFICIENCY IN COMPUTER LITERACY AI

INFORMATION TECHNOLOGY<br>(Repeat)  $(Repeat)$   $\sqrt{\frac{m}{23} + \frac{23}{100}}$   $(23 + 1)$ 

Answer all questions Time-allowed: 2hrs  $\frac{1}{20}$ 

 $\lambda$ 

- Q1)  $\frac{R_N}{U N I V E R}$   $\frac{R}{1.2}$ 
	- a. Create a new folder called with name as Your Index Number in the "Desktop"
	- b. Copy two text files from the hard disk to the folder "your index number" in your desktop. (Each file must be less than 40KB).
	- c. Rename the two copied files as "Windows" & "Office".
	- d. Create two sub folders called "Hardware" and "Software" in the folder "your index number".
- e, Create a picture (you must use square, oval and different colors) using the paint software. Save this picture as "MyPicture.jpg" in the folder "Hardware".
	- f. Hide the file "office".

By using "Ms Word 2003/2007" creates a Document as shown below and save it as "Deskt \ Your Index Number \ Q2.doc or Q2.docx"

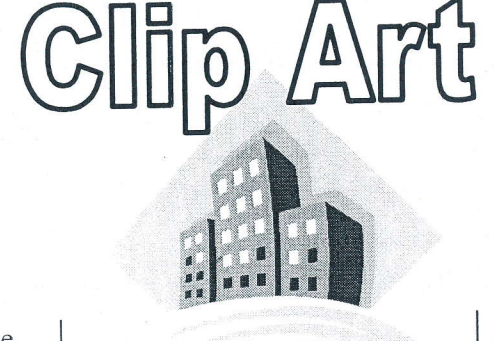

lip art is available from a variety of sources including the Microsoft Clip Organizer that is built into Microsoft Office.

The Clip Organizer enables you to select clip art in two different ways,

by searching through<br>predefined collecti predefined such as "transportation or by searching on a <sup>k</sup> word such "automobile".

(

t

l, )<br>) I

lr

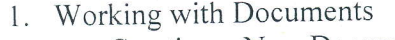

- a. Creating a New Document
- b. Saving a Document
- 2. Formatting
	- a. Formatting Text
	- b. Formatting Paragraph<br>  $\bullet$  Change Paragraph
		- Change Paragraph Alignment
		- \* Indent ParagraPhs
- 3. Styles
	- a. Apply a stYle
	- b. Create New Styles<br>  $\therefore$  New Style
		- New Style
		- \* New Quick StYle
	- c. Style Inspector

This is a speech cloud  $\bigcirc$ 

化弹性

**Left Block** Arrow

 $\subset$ 

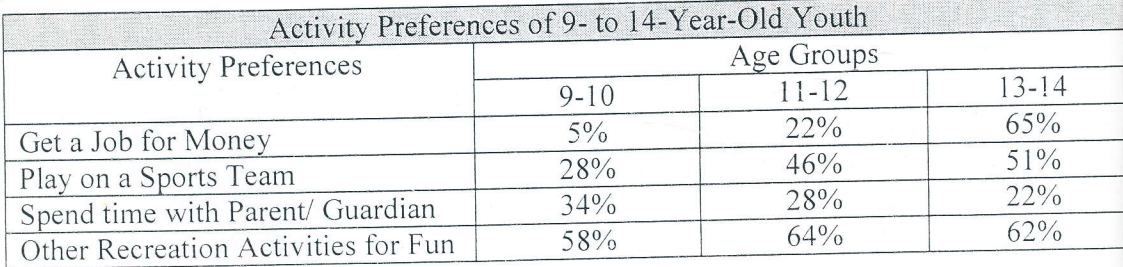

## Q2)

 $(3)$ 

By using "Ms Excel 2003/2007" creates a workbook as shown below and save it as "Desktop Your Index Number \Q3.xls or Q3.xlsx"

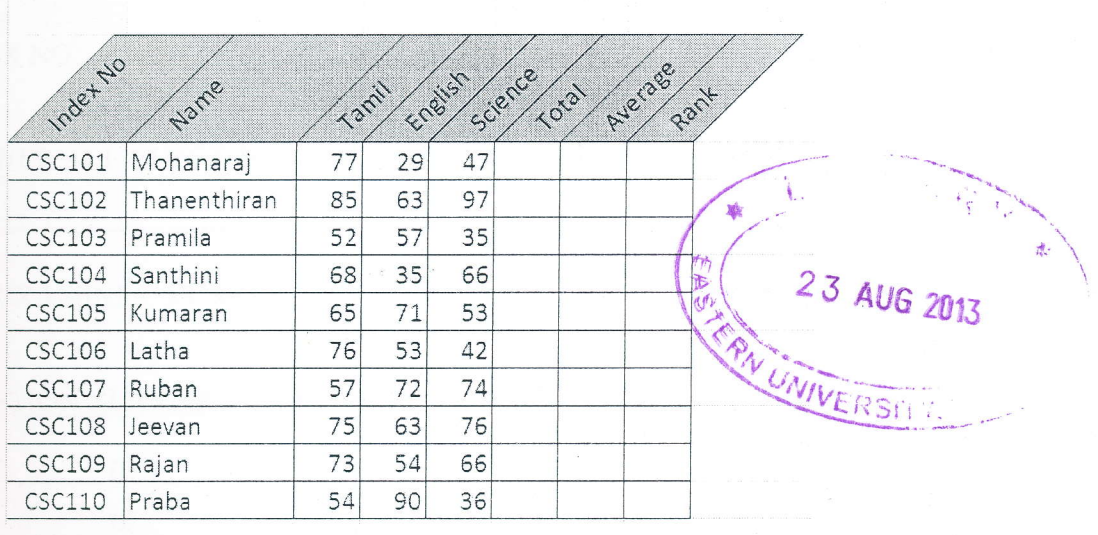

## **First Term Marks**

- a) Find the value for Total marks for each student using suitable excel function or formula.
- b) Find the value for Average marks for each student using Average() function.
- c) Find the value for Rank using Rank () function. The Rank 1 should be given to student who got highest average marks.
- d) Produce a Column chart for Index No and Average.

## 14)

ly using "PowerPoint 2003/2007" create a 4 to 6-slide presentation about "Human Body". and save it as "Desktop \ Your Index Number \Q4.ppt or Q4.pptx". Your presentation nould include:

- a) A title slide with title of your presentation and your registration number.
- b) An attractive color background or a background template.
- c) At least four clip art images that support your slide topic.
- d) Bulleted text with animation effects.
- e) Transition effects between slides.
- f) An "End" slide.